## Roland INTEGRA-7 Random Studio Set generator

Welcome to Roland INTEGRA-7 Random Studio Set generator.

Program was written by Håkan Berg after an Idea of Robert Schulze Lutum. It is currently available for Windows 10 and for Android. Windows 10 version is available in Windows store (Multimedia production, Music production) and Android is available on http://mrmartin.eu/Installations/RolandIntegra7UWP.

At startup, Roland INTEGRA-7 Random Studio Set generator, hereafter called 'The App', reads the studio set names from your INTEGRA-7:

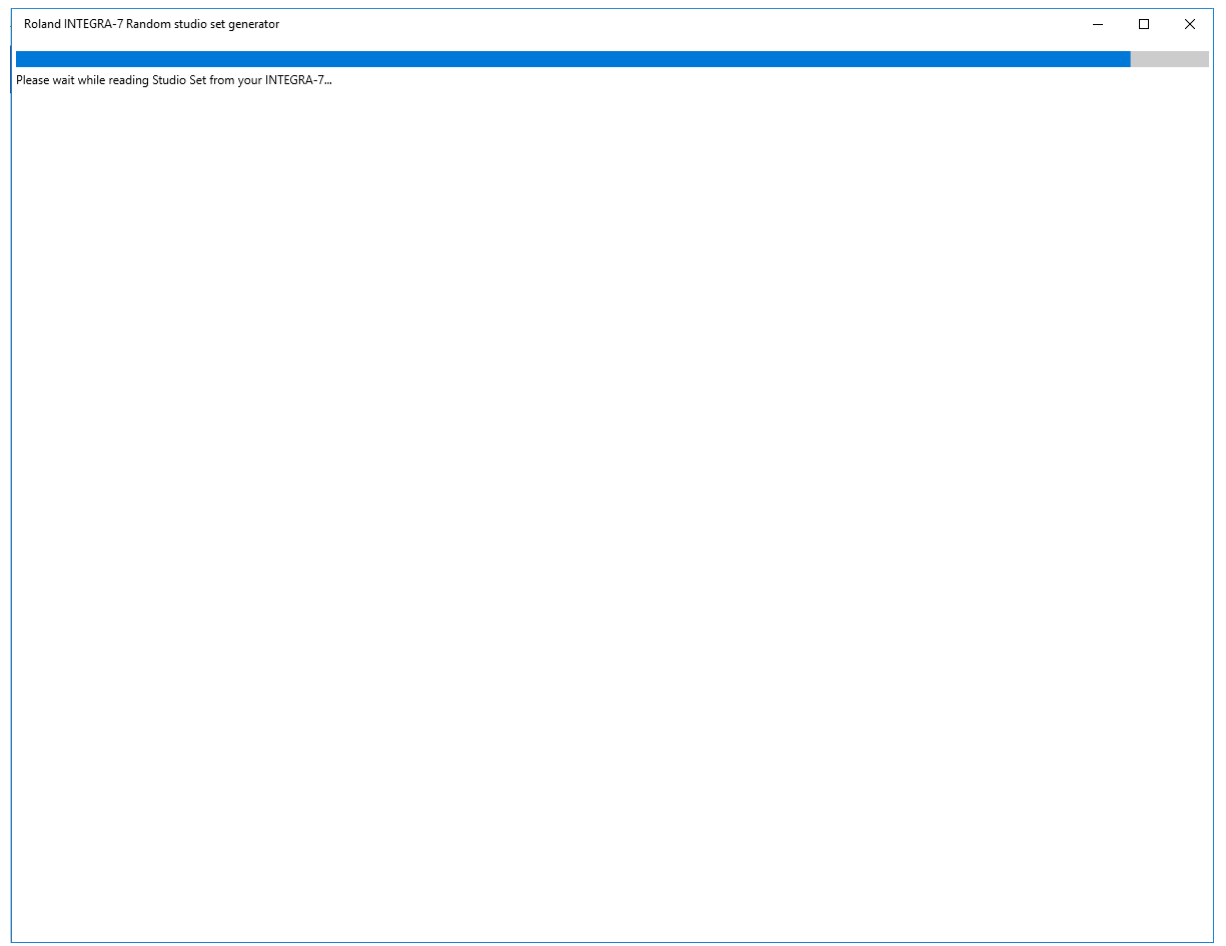

However, if your INTEGRA-7 is not connected to your computer via USB, or if another app is using your INTEGRA-7 via USB, the app fails with an error message, and a single option to close the app:

> $\overline{\square}$  $\overline{\mathbf{x}}$

 $\equiv$ 

Roland INTEGRA-7 Random studio set generator

Please wait while reading Studio Set from your INTEGRA-7...

Your INTEGRA-7 is not responding.

Close app

## When the studio set names are read, the main, and only, page is shown:

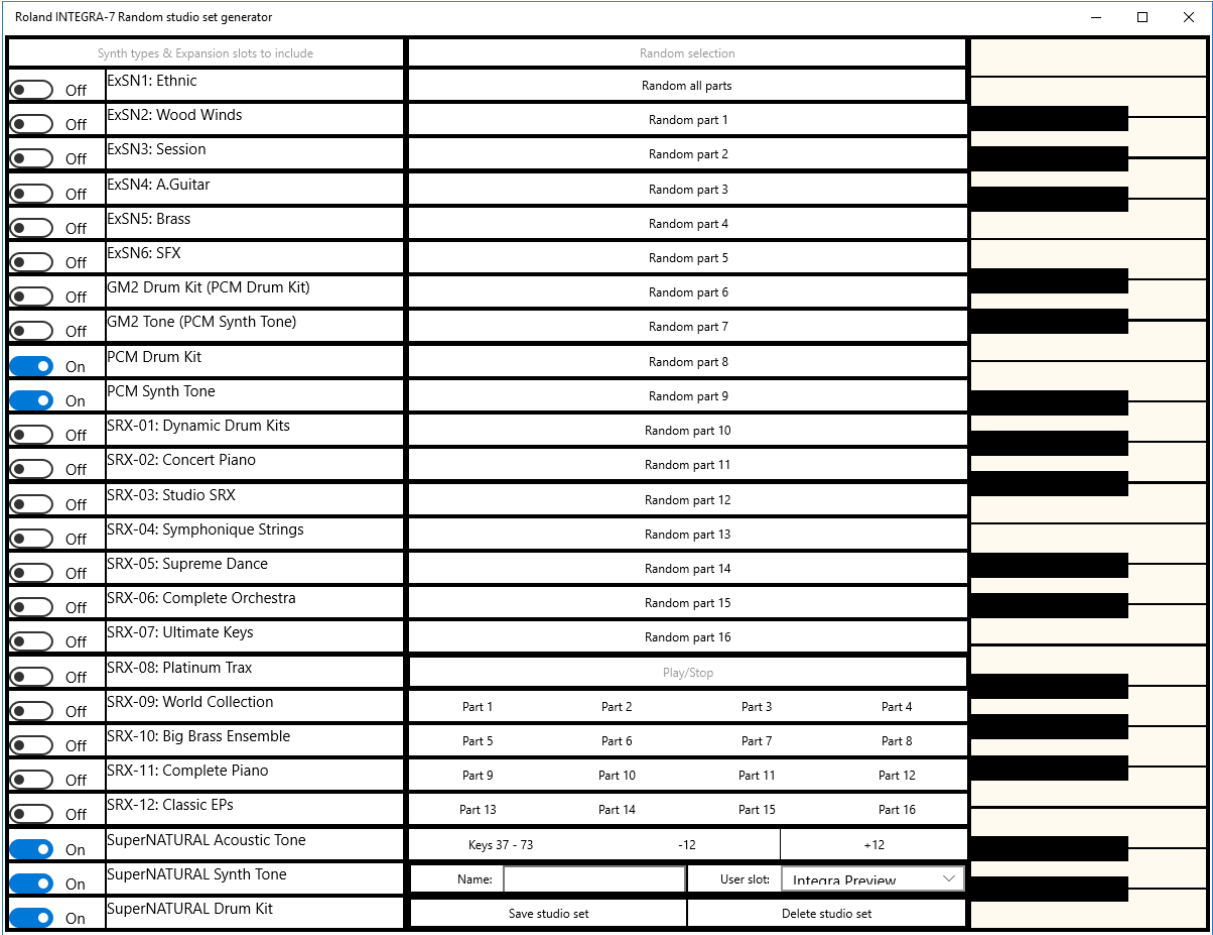

The synthesizer types are selected in the leftmost column. If you have loaded any modules, and wish to use them, they can be activated as well, in this case I have activated the expansion modules ExSN1, ExSN6, SRX-01 and SRX-08:

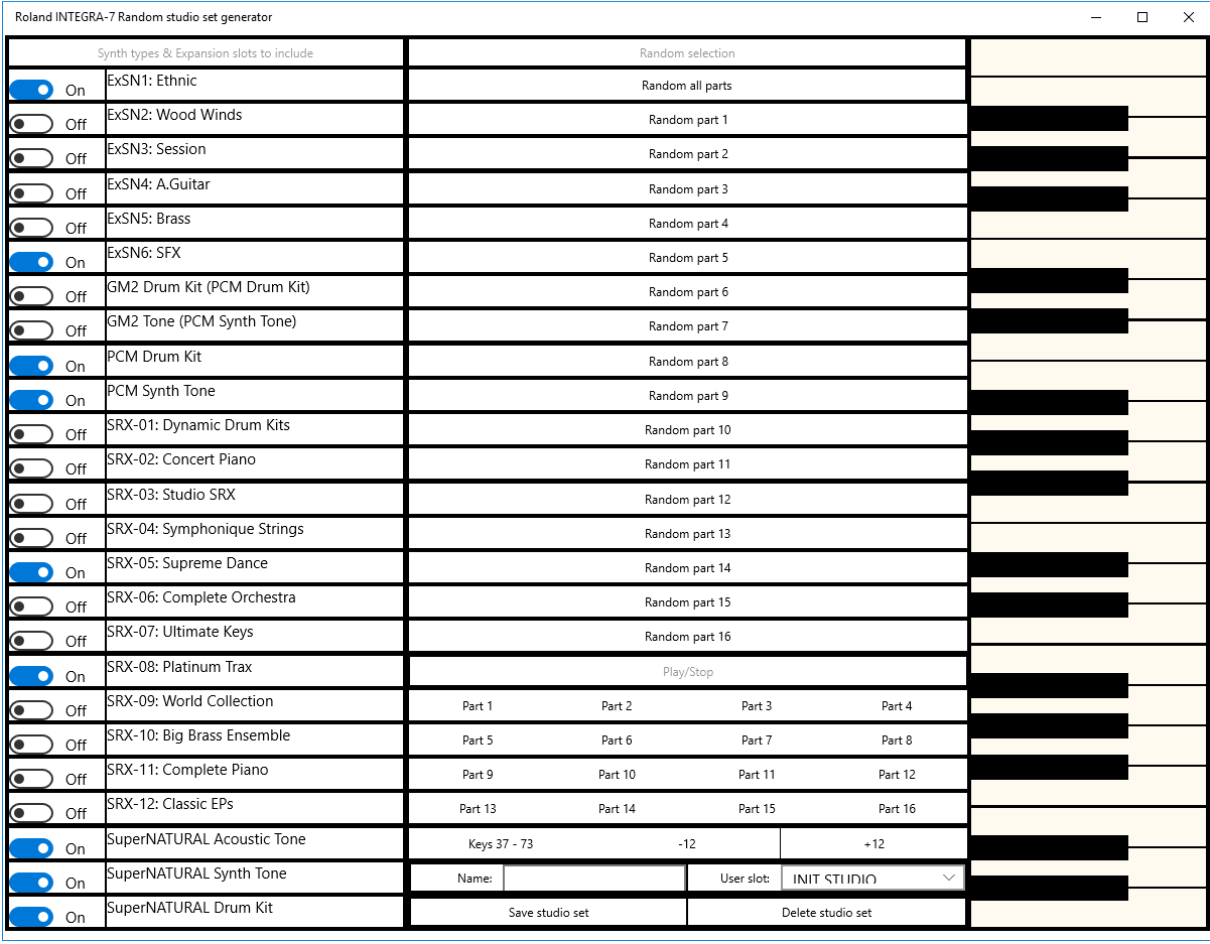

Note that the rightmost column contains a virtual keyboard where you can test the sound, but more about that later.

Pressing any of the buttons 'Random part …' in the middle column will randomly select a sound for that part. Note that the keyboard will now play that part if you press a keyboard key. Each time you press the button a new sound is presented.

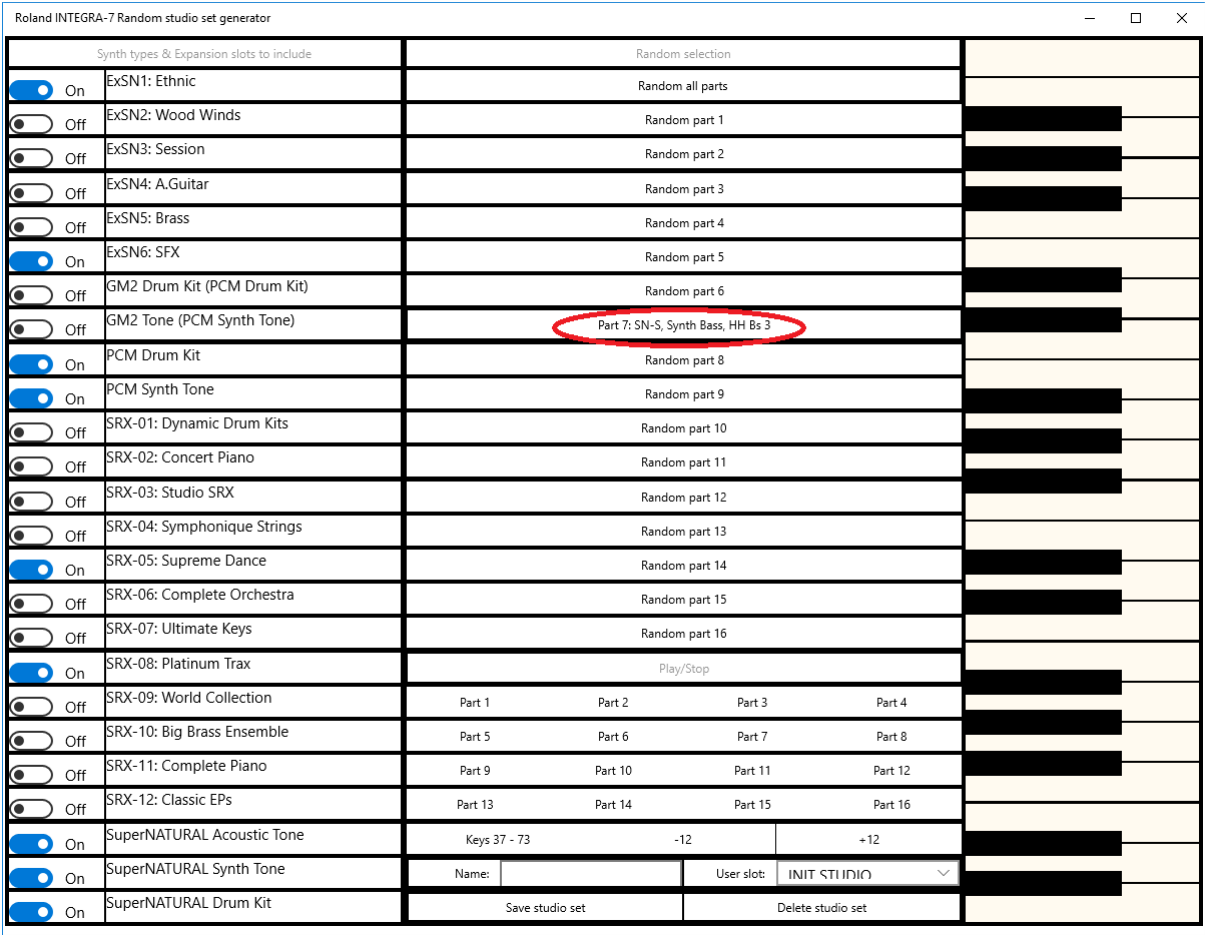

To get a full Studio Set generated randomly in one button press, use the button 'Random all parts':

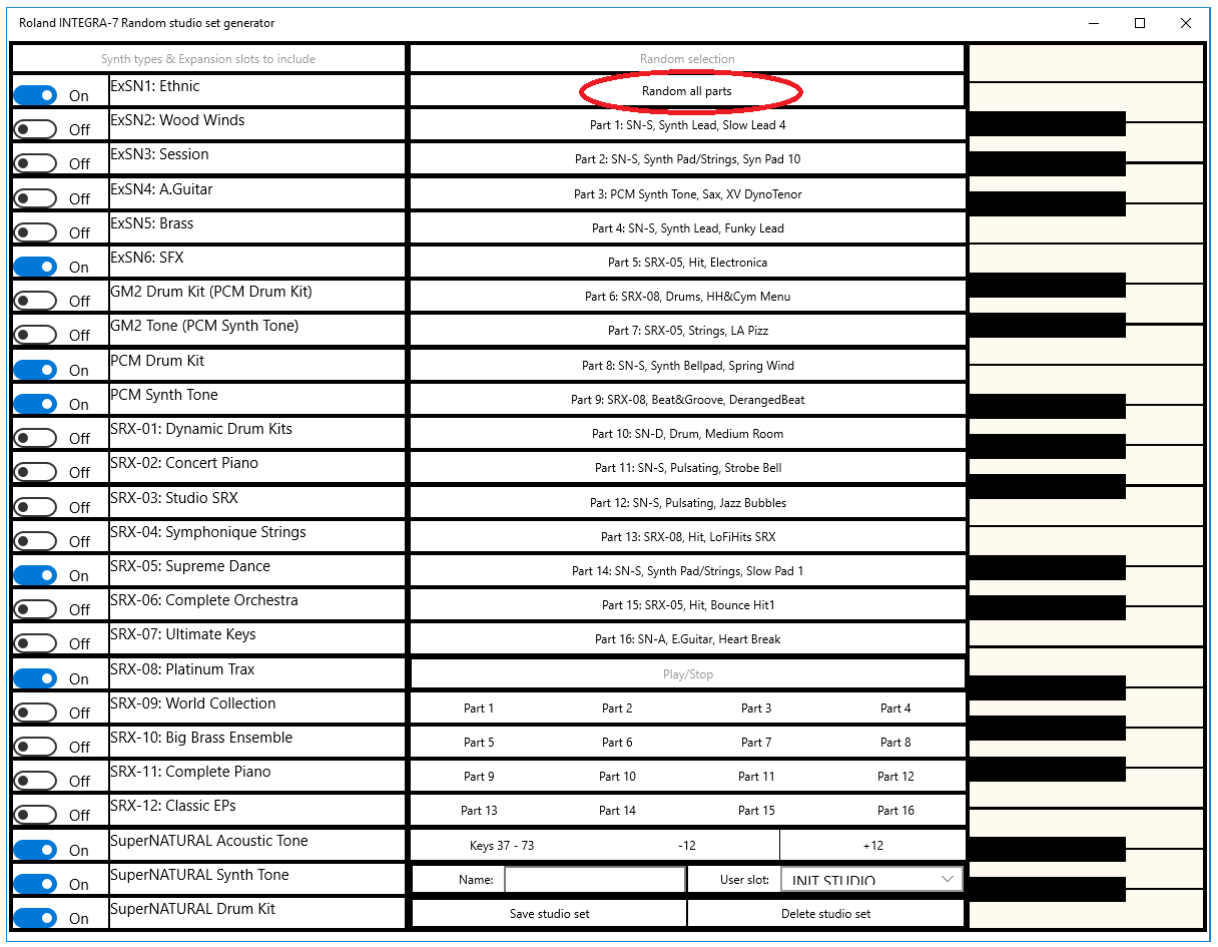

There are 16 Play/Stop button under the random buttons in the middle column. Those buttons select a part for the keyboard to use when playing tones from the keyboard, but also starts or stops a preview of the tone:

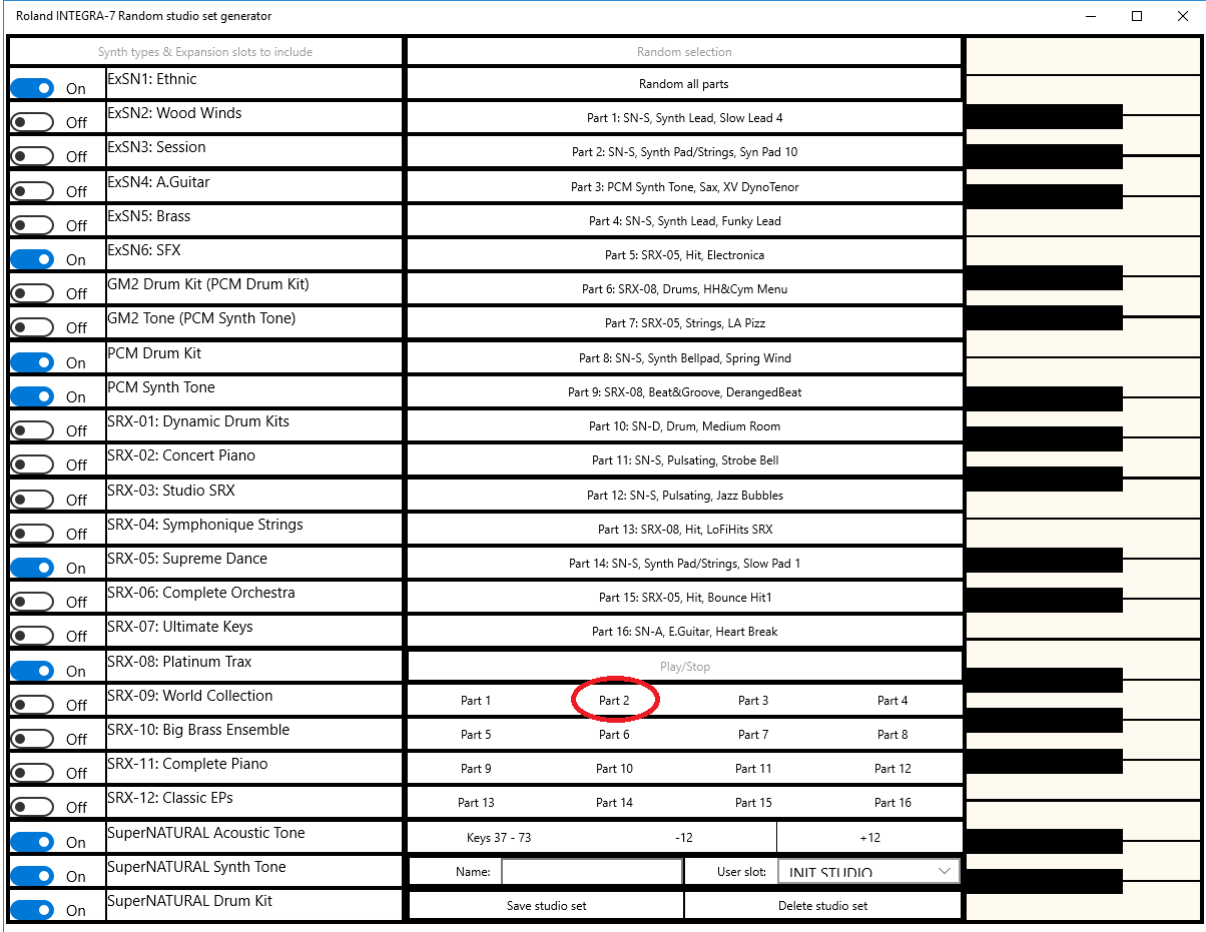

If you like some of the randomly selected sounds but not all (rather possible scenario, right?) you can use the Random part buttons again. Here is an example on chanding the part 5 selection:

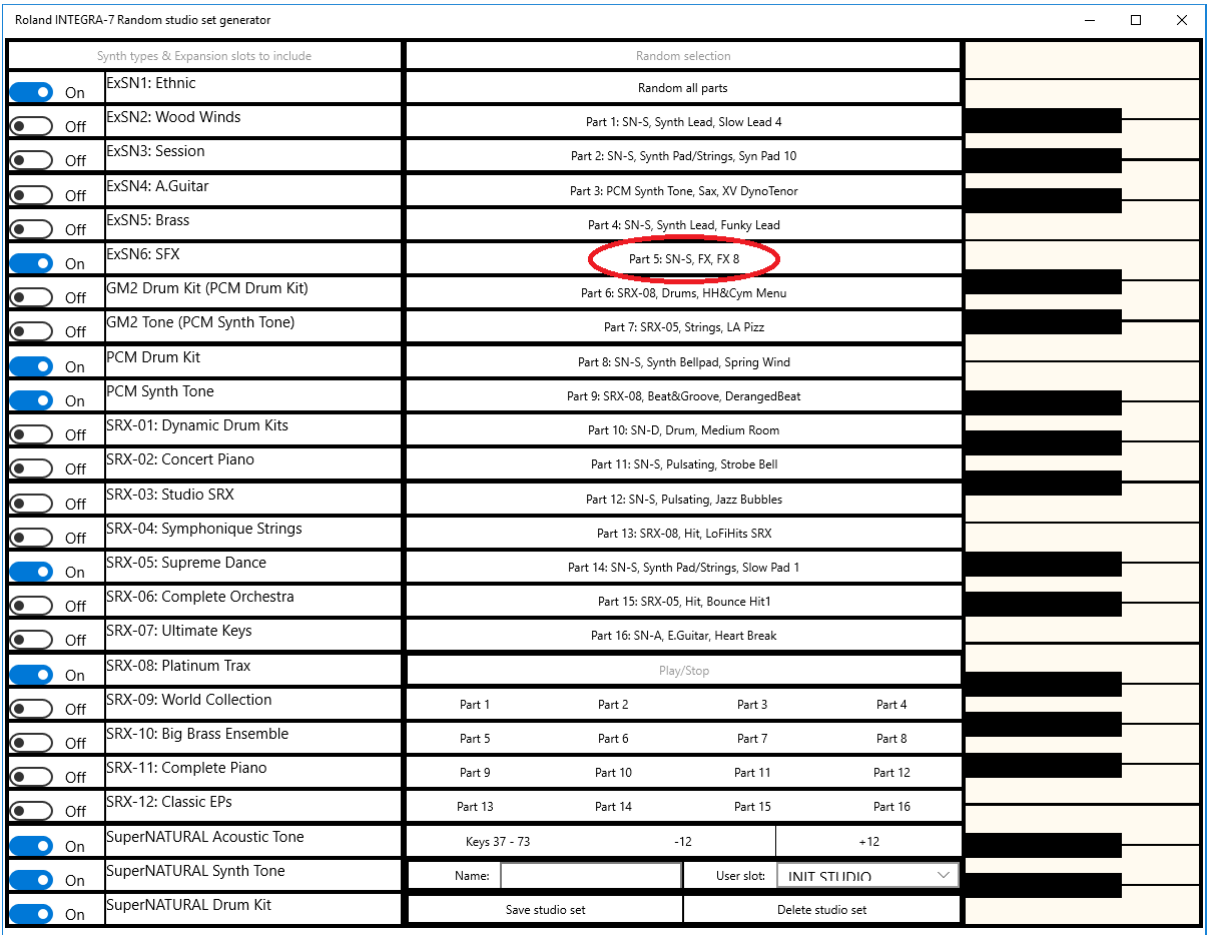

Note that the keyboard now will play part 5 if you klick the keyboard keys.

The keyboard has only 3 octaves. If you need to access other octaves, there are the +/- 12 buttons to transpose the keyboard. To the right of those buttons you will find what keys are actually in vision on the keyboard, even if they all look the same.

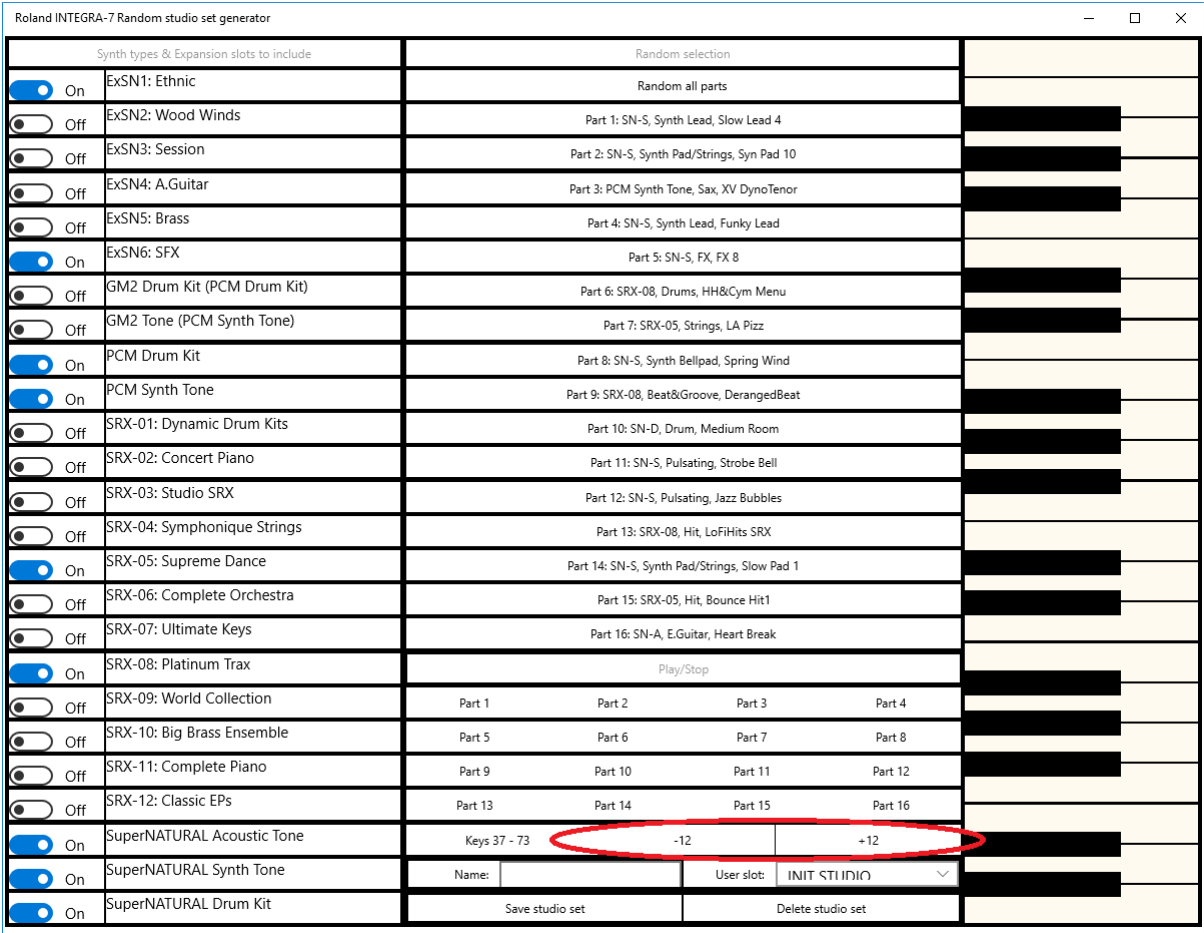

When selecting Part 10 to randomly select another drum part, or use the Play/Stop button for part 10, part 10 will be selected for the keyboard. Note that the different sounds of the drum part will be printed on the keyboard keys. Use -/+ 12 to access keys not currently visible.

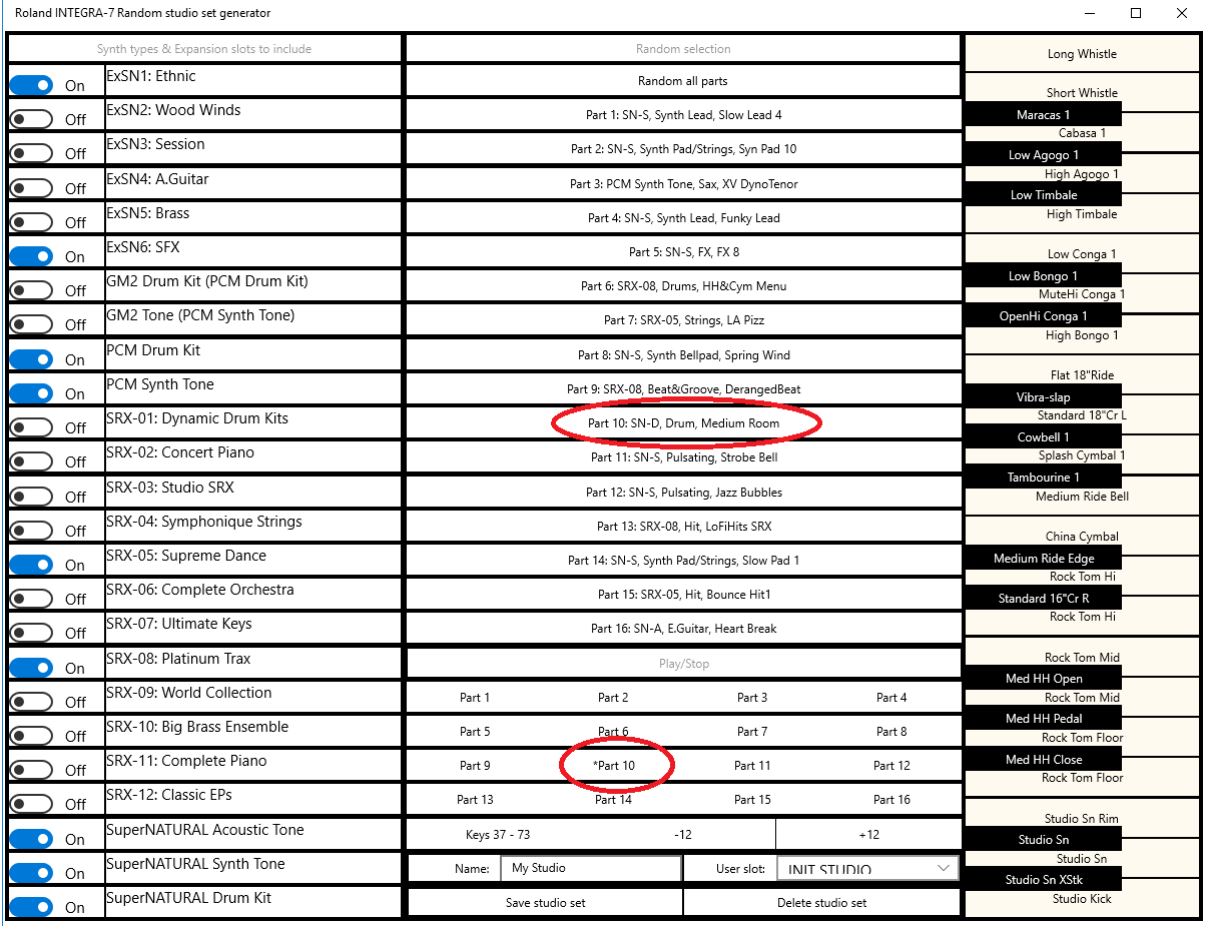

At the bottom of the middle column you will find the save and delete controls. There is a text field you can use to name your studio set, a drop-list to select which slot to save it in, and one button to save your studio set, and another to delete an existing studio set.

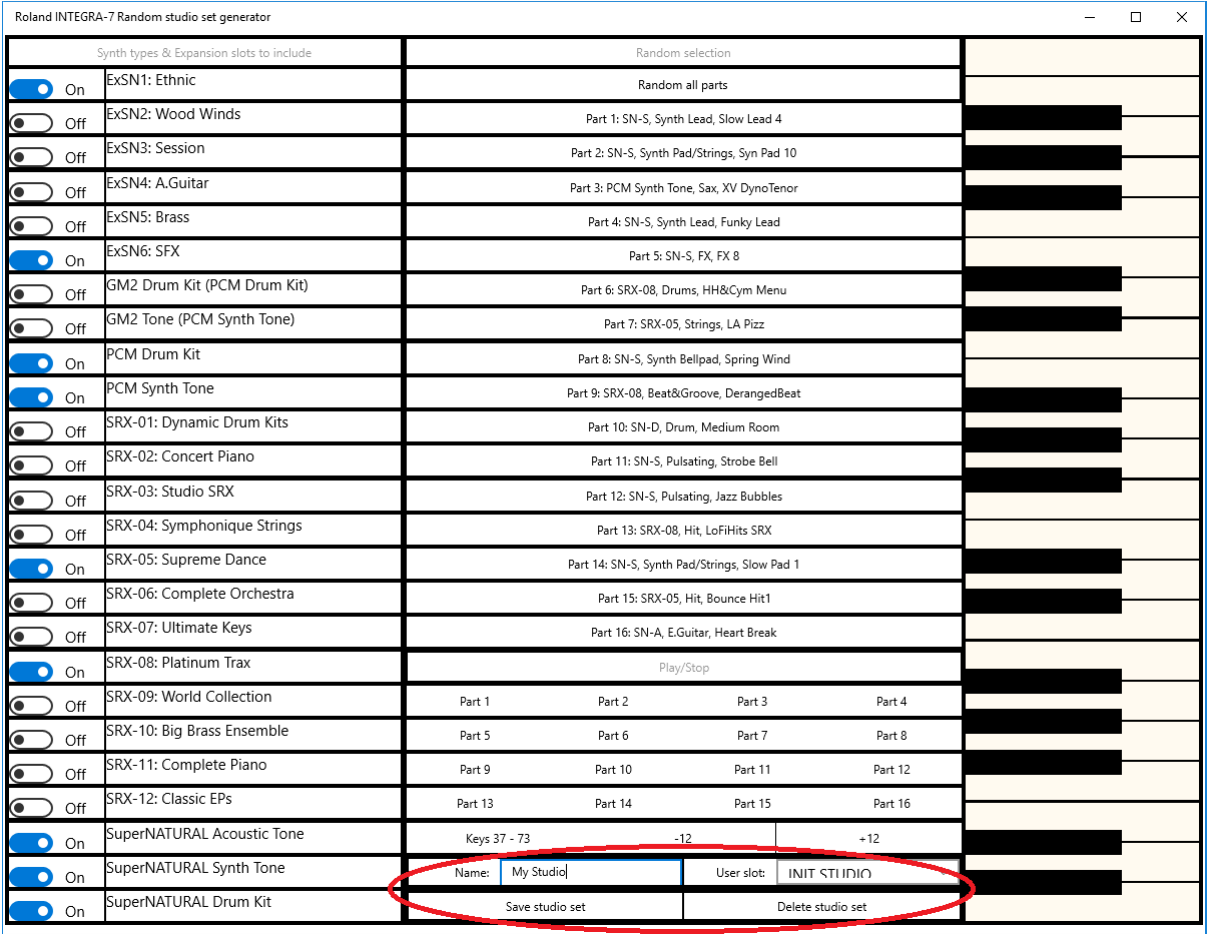

IMPORTANT Notice! Microsoft USB MIDI driver and Roland INTEGRA-7 Vender driver has an issue regarding using command to save or delete a studio set. It will fail if the Vender driver is active. If you want to use the save or delete function from the app, please temporarily disable the Vender driver. If you do not want to do that, you rather can use the INTEGRA-7 front panel to save or delete.